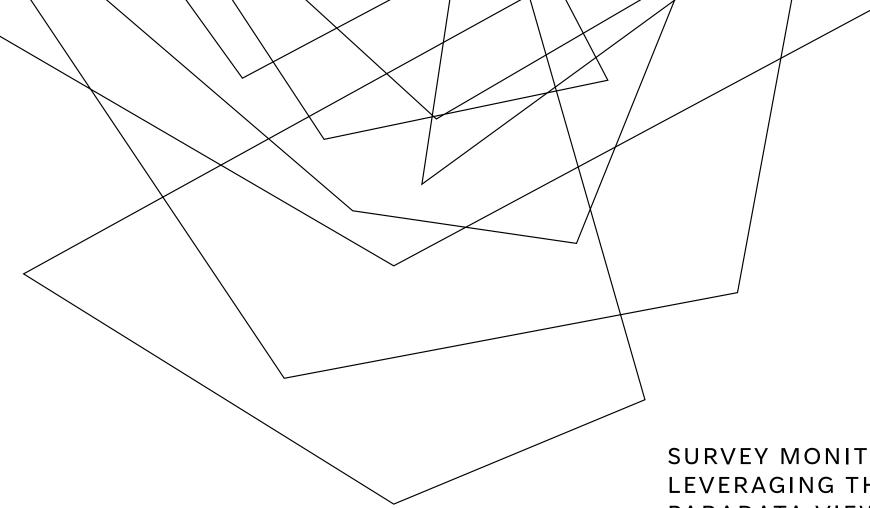

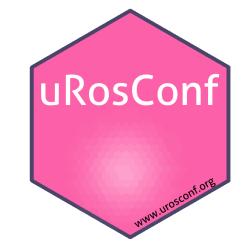

#### SURVEY MONITORING WITH PARADATA: LEVERAGING THE SURVEY SOLUTIONS PARADATA VIEWER APPLICATION IN R

Michael Wild, World Bank, Austria

Ciprian Alexandru, Ecological University of Bucharest, Romania

### AGENDA

Introduction to paradata

Key elements

Application

**Key Features** 

More details ...

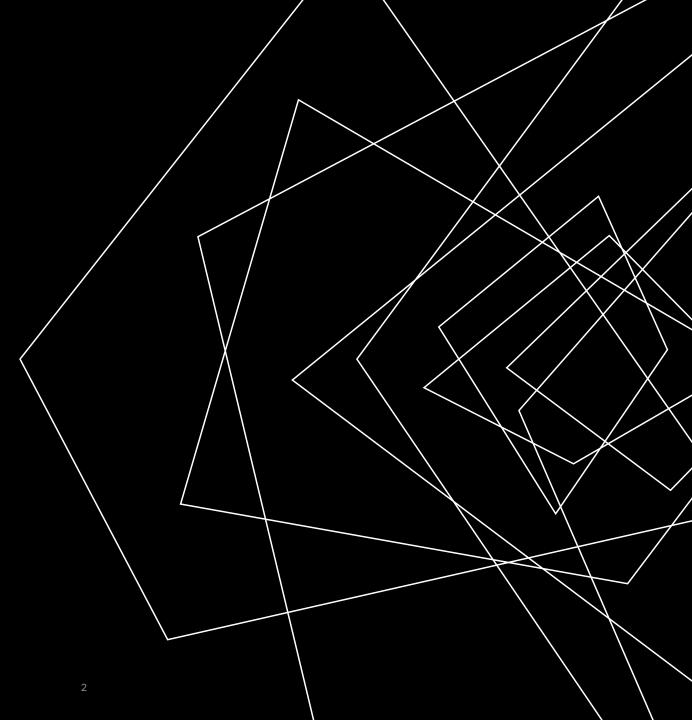

#### PARADATA – AN IMPORTANT VECTOR FOR QUALITY

- data quality
- nonresponse rates on nonresponse bias
- survey performance
- operational efficiency
- Census & Surveys

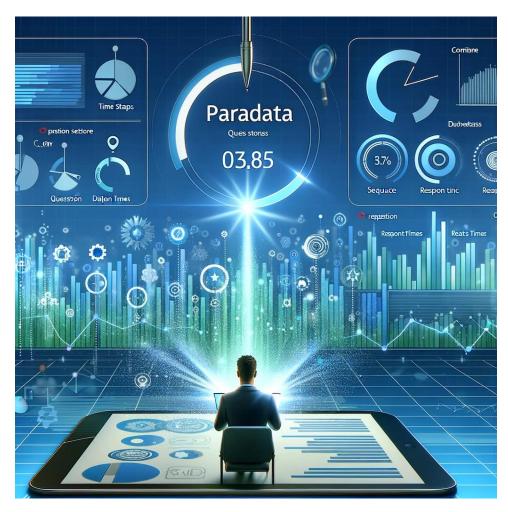

#### DALLE

#### **KEY ELEMENTS**

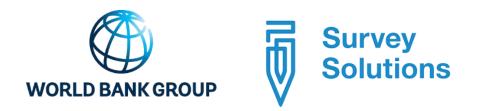

Survey Solutions is a free software for data collection and survey management developed in the Data group of The World Bank.

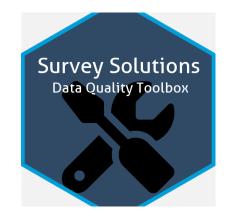

Survey Solutions Paradata Viewer Application

#### SURVEY SOLUTIONS PARADATA VIEWER APPLICATION

- The Survey Solutions Paradata Viewer Application is part of a comprehensive toolkit designed to enhance the process of survey implementation through Survey Solutions.
- Developer: Michael Wild (Author, maintainer)
- Data analyst: Ciprian Alexandru
- https://github.com/michael-cw/susoparaviewer
- devtools::install\_github("michael-cw/susoparaviewer")
- General Agricultural Census
- Population & Housing Census

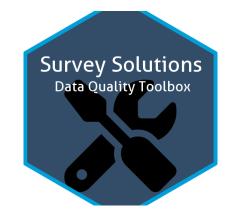

### KEY FEATURES

- **1.Visualization at the questionnaire level**: Review a questionnaire's average time profile, average timings and number of invalid questions.
- **2.Visualization at the interviewer level**: Review average completion times, average pace and number of response removals at the level of the interviewer

...3-8

#### 3. VISUALIZATION AT THE GEOGRAPHIC LEVEL

Review average completion times, average pace and number of response removals by geographic regions.

Visualization is either through a <u>mapdeck</u> (requires an API key) or a <u>leaflet</u> map.

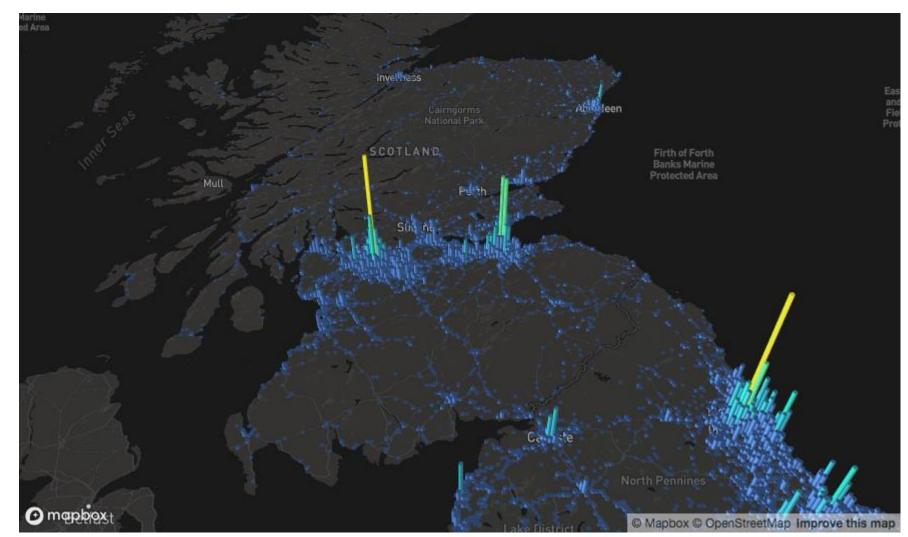

Survey Monitoring with Paradata: Leveraging the Paradata Viewer Application in R

### KEY FEATURES

- 4. Admin Interface: This intuitive interface lets you:
  - 1. Directly connect to your Survey Solutions server to load the paradata.
  - 2. Specify the time interval when new data should be downloaded.

#### 5.Flexibility in data input: Data can be provided as:

- 1. File upload.
- 2. Directly from the server through the API.
- 3. From a local directory.
- **6.Download the data**: The application also allows to dowload the data in a more convenient format and by event type.
- **7.Direct review of interviews/interviewers**: Allows you to directly connect to the Survey Solutions server and review interviews and interviewers.
- **8.Report creation**: Generates a full paradata report as a word document at the:
  - 1. Questionnaire level,
  - 2. Interviewer level,
  - 3. Map level<sup>3</sup>.

### INSTALLATION

1. Install R: https://cran.r-project.org/mirrors.html (version 4.1.1 or greater)

2. Install R Studio: https://rstudio.com/products/rstudio/download/ (version 1.2.5001-3 or newer)

3. Make sure the devtools package is installed, if not install it with:

- install.packages("devtools")
- 4. After that install the actual package:
- devtools::install\_github("michael-cw/susoparaviewer")

### RUNNING THE APPLICATION

 Running the application interactively library(susoparaviewer)
 susoparaviewer::runParaApp()

### • Running the application on a Shiny Server

...or run the application on your own shiny server. In this case, create a directory, i.e. susoparaviewer and put a file called app.R with the following code into it:

library(susoparaviewer)

```
susoparaviewer::runParaAppServer()
```

#### GITHUB

 <u>https://michael-</u> <u>cw.github.io/susoparaviewer/index.html#experimental-optional-</u> <u>feature-gpslogger-tracking</u>

#### THE APP ITSELF...

|                                                                                                    | -                           |                |                           |                    |                 |                      |                 | +           | 🖗 historiesekiesessesse x 🗌      | Baratar A            | andis 🛪 🛛 🛼 Soupe | Etype://www.enisted.com | intervention R                                         | Riado Pos-pieços alta 🔯 hipolinia         |
|----------------------------------------------------------------------------------------------------|-----------------------------|----------------|---------------------------|--------------------|-----------------|----------------------|-----------------|-------------|----------------------------------|----------------------|-------------------|-------------------------|--------------------------------------------------------|-------------------------------------------|
|                                                                                                    | n e 😹 💺 n 🔕 1               |                |                           |                    |                 |                      |                 |             |                                  |                      |                   | Nupres recently         | Constant Market (MCC) and                              | <ul> <li>0 0 a malenyarsystem;</li> </ul> |
| 📱 Ager 🚯 Hinderlande 🖀 Enderlande 👼 Enderlande 👘 Enderlande e Enderlande e End | Oberkenkracke   🗄 Analogika | Gen Gibert Sen | heperatur beigen — 👰 Gran | ation by the state | - A Constanting | 🧉 (Cristi) Langles L | 🗧 instany itau. | 4.02010.000 | 🖉 Weinstein 🙌 Marson (20) - with | Secury Education St. | 🗧 kangkabangke.   | through the between a   | $\blacksquare$ . Survey, in both the ( ) $\lambda_{i}$ | eger 🚯 Hinderlander 🔡 finderlander        |

= RPL21 Vizualizator & Convertor Paradata

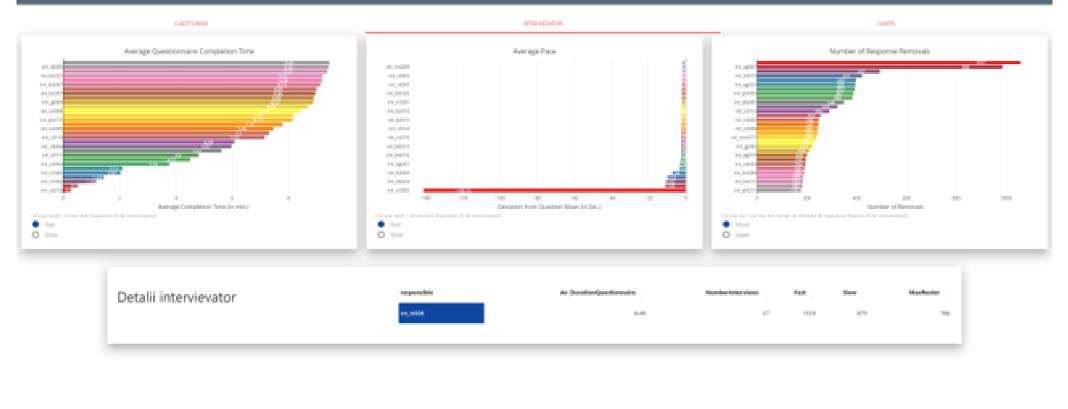

Benefitting a Benefitting a Benefitting a Benefitting a Benefitting a

#### THE APP ITSELF... **RPL25 Monitor National**

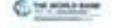

and the second second se

| · artena | (10) | - | 100 |   | 1010 | ** |   | Top house |
|----------|------|---|-----|---|------|----|---|-----------|
| 1        | ÷.   | 1 |     |   | - 1  |    |   | 2         |
|          |      |   |     | - |      |    |   |           |
|          |      |   |     |   |      |    |   |           |
|          |      |   |     |   |      |    |   |           |
|          |      |   |     |   | 2    | 2  | - |           |
|          |      |   |     |   |      |    |   |           |
|          |      |   |     |   |      |    |   |           |
|          |      |   |     |   |      |    |   |           |

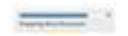

| Coloredo -           |      |
|----------------------|------|
| WC .                 | 100  |
| 1.000                |      |
| 6.04                 | -    |
| 1.000                | -    |
| 1.000                |      |
| the party of         |      |
|                      | -    |
| th annual            | NF . |
| 10. 0 million (1990) |      |
| -                    |      |
| 1.000                | -    |
| 0.000                |      |

N Designed and the second

-----

and the second is looked

.

1.00.000

#### THE APP ITSELF...

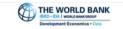

Logged in as michaelow Logout **RPL21** Monitor National n\_adresa cawi\_durata\_medie n\_nu\_inceput n secto cawi\_gospodării capi\_gospodării total gospodării capi\_durata\_medie n\_in\_curs Toată România Pentru a schimba unghiul de vizualizare al hârții, utilizați CTRL + MOUSE POINTER 1564 38210 39774 55.79 28.35 36715 1525 39413 Pentru a primi mai multe informații despre un județ, faceți clic pe județul de pe hartă!

| tempgr | N_adresa | N_locuinte | CAPI | CAWI | TOTAL |
|--------|----------|------------|------|------|-------|
| TOTAL  | 1201     | 2051       | 1133 | 43   | 1176  |

| g_jud_code | sector | g_sat_code | N_adresa | N_locuinte | CAPI | CAWI | TOTAL |
|------------|--------|------------|----------|------------|------|------|-------|
| 403        | 1      | 179141     | 1201     | 54         | 40   | 3    | 43    |

| _respons  | g_jud_c | sect | g_sat_c | CAWI_ | CAPI_ | Termi | In_cu | Nu_ince |
|-----------|---------|------|---------|-------|-------|-------|-------|---------|
| ible      | ode     | or   | ode     | dur   | dur   | nat   | rs    | put     |
| int_s1001 | 403     | 1    | 179141  | 24.00 | 3.57  | 30    | 10    |         |

**N\_adresa** ..... SUM of Count of addresses in segment files

**N\_locuinte**.... SUM of Count of dwellings in segment files

**CAWI** ... Count of INTERVIEWS collected via web-mode (sums)

**CAPI** ... Count of INTERVIEWS collected via tablet (sums)

**T../In../Nu**...Count of the building, one of not-started/in progress/completed\*

CAWI\_dur..... Average duration in the segment CAPI\_dur..... Average duration in the segment

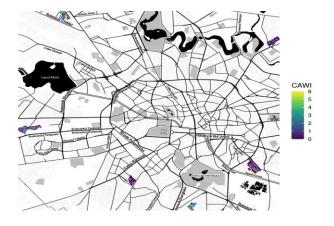

# Tools Directory ../phc\_paradata

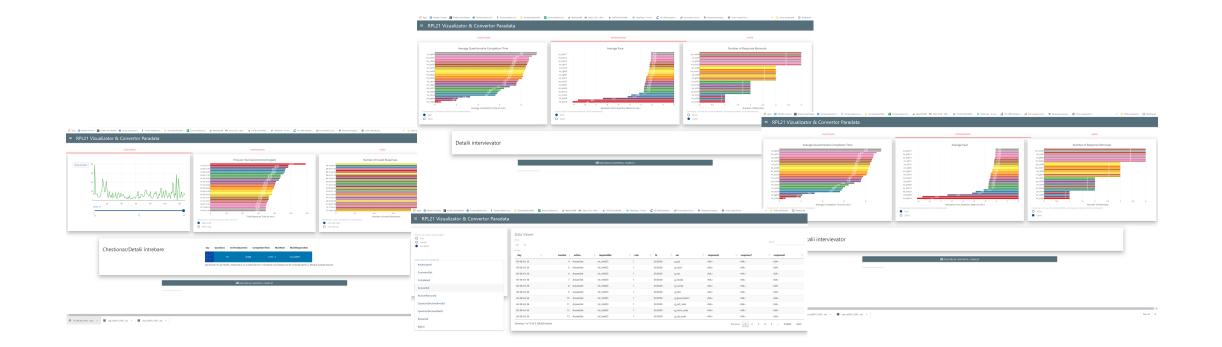

🕅 Ri Mil Basangti Jaco in 🖬 opija(2012,222). ziji in 📓 opija(2012,222). ziji in

Show all X

## Tools Directory ...

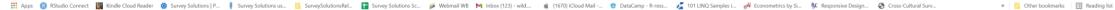

■ RPL21 Vizualizator & Convertor Paradata

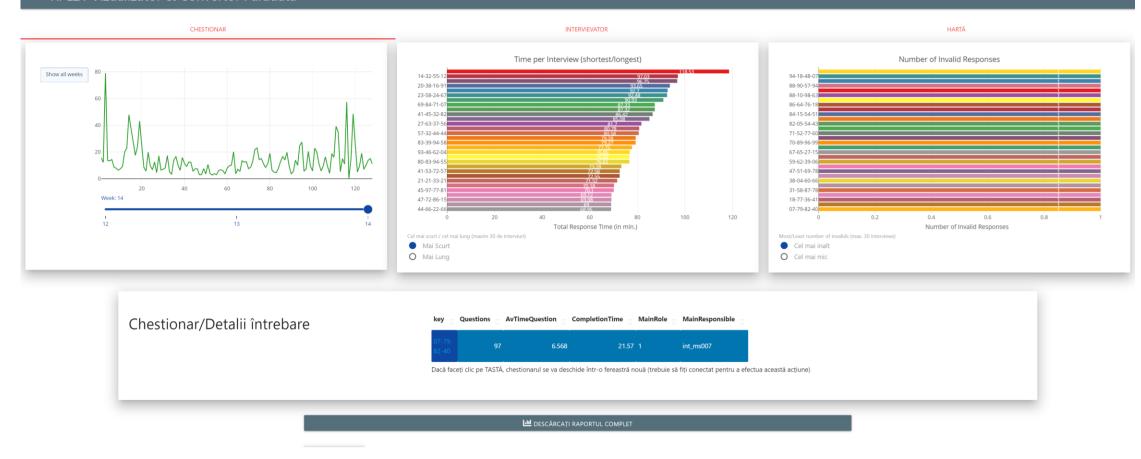

•

## Tools Directory ...

#### ≡ RPL21 Vizualizator & Convertor Paradata

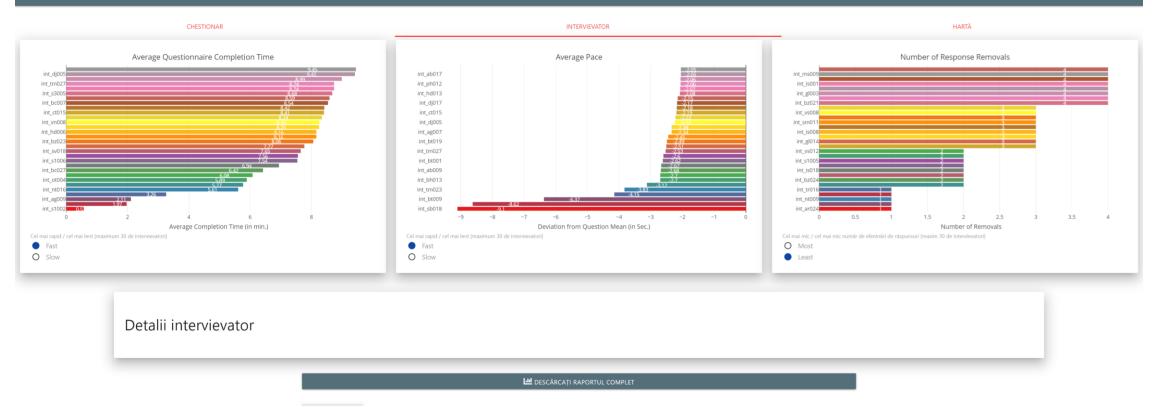

## Tools Directory ...

| 🔢 Apps 🔞 RStudio Connect 🔣 Kindle Cloud Reader 🔅 Survey Solutions   P | Survey Solutions us | 🔚 🚹 Survey Solutions Sc 🥖 Webmail WB M Inbox (123) - wild | 💼 (1670) iCloud Mail 👩 DataCamp - R-ress | T 101 LINQ Samples i A Econometrics by Si | SC Responsive Design | » Other bookmarks 🗐 Reading list |
|-----------------------------------------------------------------------|---------------------|-----------------------------------------------------------|------------------------------------------|-------------------------------------------|----------------------|----------------------------------|
|                                                                       |                     |                                                           |                                          |                                           |                      |                                  |

#### ≡ RPL21 Vizualizator & Convertor Paradata

| How do you want to load the data?<br>File<br>Server<br>LocalFile | Data Viewer<br>show<br>10 •<br>entries<br><b>key</b> | counter 🧋 action | 🕫 responsible | 🗊 role | 🔅 tz     | 🔹 var         | 🔅 response6 | 🔅 response7    | Search:    | \$   |
|------------------------------------------------------------------|------------------------------------------------------|------------------|---------------|--------|----------|---------------|-------------|----------------|------------|------|
| Please select the paradata file                                  | 60-08-63-36                                          | 4 AnswerSet      | int_mh003     | 1      | 03:00:00 | g_jud         | <na></na>   | <na></na>      | <na></na>  |      |
| KeyAssigned                                                      | 60-08-63-36                                          | 5 AnswerSet      | int_mh003     | 1      | 03:00:00 | g_muni        | <na></na>   | <na></na>      | <na></na>  |      |
| CommentSet                                                       | 60-08-63-36                                          | 6 AnswerSet      | int_mh003     | 1      | 03:00:00 | g_sat         | <na></na>   | <na></na>      | <na></na>  |      |
| Completed                                                        | 60-08-63-36                                          | 7 AnswerSet      | int_mh003     | 1      | 03:00:00 | g_strada      | <na></na>   | <na></na>      | <na></na>  |      |
| AnswerSet                                                        | 60-08-63-36                                          | 8 AnswerSet      | int_mh003     | 1      | 03:00:00 | g_numar       | <na></na>   | <na></na>      | <na></na>  |      |
|                                                                  | 60-08-63-36                                          | 9 AnswerSet      | int_mh003     | 1      | 03:00:00 | g_bloc        | <na></na>   | <na></na>      | <na></na>  |      |
| AnswerRemoved                                                    | 60-08-63-36                                          | 10 AnswerSet     | int_mh003     | 1      | 03:00:00 | g_geoLocation | <na></na>   | <na></na>      | <na></na>  |      |
| QuestionDeclaredInvalid                                          | 60-08-63-36                                          | 11 AnswerSet     | int_mh003     | 1      | 03:00:00 | g_jud_code    | <na></na>   | <na></na>      | <na></na>  |      |
| QuestionDeclaredValid                                            | 60-08-63-36                                          | 12 AnswerSet     | int_mh003     | 1      | 03:00:00 | g_muni_code   | <na></na>   | <na></na>      | <na></na>  |      |
| Restarted                                                        | 60-08-63-36                                          | 13 AnswerSet     | int_mh003     | 1      | 03:00:00 | g_sat_code    | <na></na>   | <na></na>      | <na></na>  |      |
| Reject                                                           | Showing 1 to 10 of 5,168,426 entrie                  | 25               |               |        |          |               |             | Previous 1 2 3 | 4 5 516843 | Next |

# Load data into ../phc\_paradata

Upload file exported from survey solutions -→FILE

## Directly from Survey Solutions via API -→SERVER

From previous (manual) upload →LOCALFILE

| ← → C △ ▲ rstudio.mysurvey.solutions/s/4566a190 Apps ◎ KStadio.Connect ■ Kindle Cloud Reader ● Survey |                  | Transfer the strend of | A second balance | Te al Malan | ad 107 Million (17 | north at the should be | DataConst. Loss | <ul> <li>TOTAL BATCHWARKS 1</li> </ul> | A Transmittin In T | M. Assessed as Design | Cons Calcul Tax | 🖛 💐 🖈 💐 💐                    |    |
|----------------------------------------------------------------------------------------------------|------------------|------------------------|------------------|-------------|--------------------|------------------------|-----------------|----------------------------------------|--------------------|-----------------------|-----------------|------------------------------|----|
|                                                                                                    |                  |                        |                  | 1. <b>1</b> | <b>1</b> 100 (1    | for and the second     | . Other         | A north subject                        | Pr timbriotroj x:  | y aquantinge: C       |                 |                              |    |
| RPL21 Vizualizator & Cor                                                                              | ivertor Paradata |                        |                  |             |                    |                        |                 |                                        |                    |                       |                 |                              |    |
|                                                                                                    |                  |                        |                  |             |                    |                        |                 |                                        |                    |                       |                 |                              |    |
| How do you want to load the data?                                                                     |                  | Data Viewer            |                  |             |                    |                        |                 |                                        |                    |                       |                 |                              |    |
| O File<br>O Server                                                                                    |                  | Stow                   |                  |             |                    |                        |                 |                                        |                    |                       |                 |                              |    |
| LocalFile                                                                                             |                  | 10 ¥                   |                  |             |                    |                        |                 |                                        |                    |                       |                 |                              |    |
|                                                                                                    |                  | entries                |                  |             |                    |                        |                 |                                        |                    |                       |                 |                              |    |
| Please select the paradota file                                                                       |                  | key                    |                  |             | action             | responsible            | i) role         |                                        | var                | response6             | response?       | response8                    |    |
| KeyAssigned                                                                                           |                  | 60-08-63-36            |                  | 4           | AnswerSet          | int_mb003              | 1               | 03:00:00                               | g_jud              | <na></na>             | <na></na>       | <na></na>                    |    |
|                                                                                                    |                  | 60-08-63-36            |                  | 5           | AnswerSet          | int_mh003              | 1               | 03:00:00                               | g_muni             | <na></na>             | <na></na>       | <na></na>                    |    |
| CommentSet                                                                                            |                  | 60-08-63-36            |                  | 6           | AnswerSet          | int_mh003              | 1               | 03:00:00                               | g_sat              | <na></na>             | <na></na>       | <na></na>                    |    |
| Completed                                                                                             |                  | 60-08-63-36            |                  | 7           | AnswerSet          | int_mh003              | 1               | 03:00:00                               | g_strada           | <na></na>             | <na></na>       | <na></na>                    |    |
| AnswerSet                                                                                             |                  | 60-08-63-36            |                  | 8           | AnswerSet          | int_mh003              | 1               | 03:00:00                               | g_numar            | <na></na>             | <na></na>       | <na></na>                    |    |
| Albielaet                                                                                             |                  | 60-08-63-36            |                  | 9           | AnswerSet          | int_mh003              | 1               | 03:00:00                               | g_bloc             | <na></na>             | <na></na>       | <na></na>                    |    |
| AnswerRemoved                                                                                         |                  | 60-08-63-36            |                  | 10          | AnswerSet          | int.mb003              | 1               | 03:00:00                               | d.geoLocation      | <na></na>             | <na></na>       | <na></na>                    |    |
| QuestionDeclaredInvalid                                                                               |                  | 60-08-63-36            |                  | 11          | AnswerSet          | int_mh003              | 1               | 03:00:00                               | g_jud_code         | <na></na>             | <na></na>       | (NA)                         |    |
| QuestionDeclaredValid                                                                                 |                  | 60-08-63-36            |                  | 12          | AnswerSet          | int mh003              | 1               | 03:00:00                               | g_muni_code        | <na></na>             | <na></na>       | <na></na>                    |    |
| QuestionCectared Valid                                                                                |                  | 60-08-63-36            |                  |             | AnswerSet          | int.mh003              |                 | 03:00:00                               | g sat code         | <na></na>             | <na></na>       | <n4o< td=""><td></td></n4o<> |    |
| Restarted                                                                                             |                  |                        |                  | 13          | ALCHIEL DEL        | in jiin kus            |                 | 03.00.00                               | g_saccode          | 1047                  | 1940            | 0,00                         |    |
| Reject                                                                                                |                  | Showing 1 to 10 of 5   | ,168,426 entries |             |                    |                        |                 |                                        |                    |                       | Previous 1 2 3  | 4 5 516843                   | 13 |

😫 RL-INS Ducurești...doox 🔿 📕 capi...pi2021.2203...zip A 📓 capi...pi2021.2203...zip A

|                      | mean_durat | mean_durationNOB | mean_startH | mean_RespTi | N_o |
|----------------------|------------|------------------|-------------|-------------|-----|
|                      | ion        | REAK             | our         | me          | bs  |
| Toată<br>Român<br>ia | 59.82      | 11.32            | 10.68158    | 5.58        | 961 |

| responsi  | mean_durati | mean_durationNOBR | startHo | mean_RespTi | N_ob |
|-----------|-------------|-------------------|---------|-------------|------|
| ble       | on          | EAK               | ur      | me          | s    |
| int_bt008 | 46.84       | 7.50              | 13      | 3.78        | 56   |

| •             | Av_ResponseTime | Av_Duration | N_questions |
|---------------|-----------------|-------------|-------------|
| Toată România | 8.190066        | 8.190066    | 151         |

| counterMedian | var    | Av_ResponseTime | Av_Duration | N_obs | tot              |
|---------------|--------|-----------------|-------------|-------|------------------|
| 152.5         | AA_ALM | 13.28           | 11.96       | 1075  | Toată<br>România |

**Av\_ResponseTime**..... Average response time in the segment (excludes breaks) **N\_questions**..... Count of represented questions

**counterMedian** ....position in the interview process for the median of interviews. **N\_obs**...how many times used in the interview process.

**mean\_duration** ..... (min) Mean duration of interview, calculated from 1<sup>st</sup> ANSWER SET TO LAST.

**mean\_durationNOBREAK** .... (min) Mean duration of interview, calculated from 1<sup>st</sup> ANSWER SET TO LAST but without BREAKS (breaks as signalled by tablet, or when response time >3min).

mean\_startHour ... (24h) mean of the hour when most of the interviews did their first question
mean\_RespTime ... (sec) mean of the average response time to all questions in seconds
N\_obs...All units represented in the report (i.e. interviewers, or questions OR also interviews, like in N\_obs for interviewer)

### REFERENCES

- Biemer, P.P., P. Chen, and K. Wang. 2011. "Errors in the Recorded Number of Call Attempts and Their Effect on Nonreponse Adjustments Using Callback Models." In Paper Presented at the 58th World Statistics Congress of the International Statistical Institute. Dublin, Ireland.
- Callegaro, Mario. (2013). Paradata in Web Surveys. 10.1002/9781118596869.ch11.
- Groves, R.M. 2006. "Nonresponse Rates and Nonresponse Bias in Household Surveys." *Public Opinion Quarterly* 70 (5): 646–75.
- Groves, R.M., and E. Peytcheva. 2008. "The Impact of Nonresponse Rates on Nonresponse Bias: A Meta-Analysis." *Public Opinion Quarterly* 72 (2): 167–89.
- West, Brady T. (2011). "Paradata in Survey Research." *Survey Practice* 4 (4). <u>https://doi.org/10.29115/SP-2011-0018</u>.

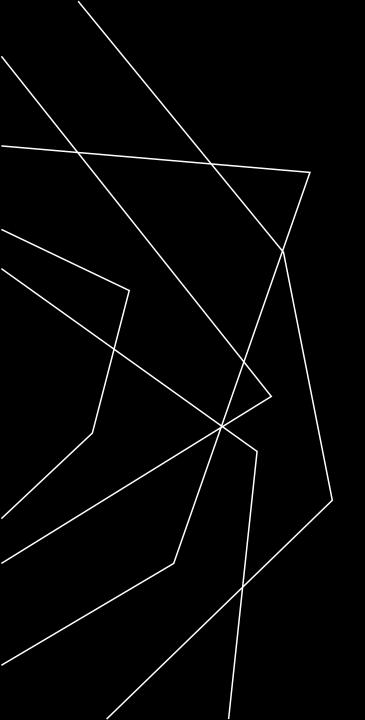

## THANK YOU

Ciprian Alexandru

alexcipro@gmail.com